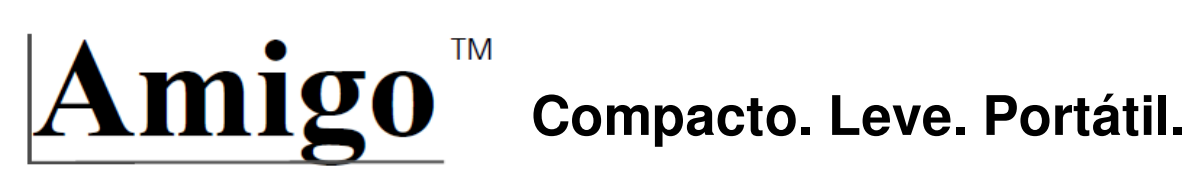

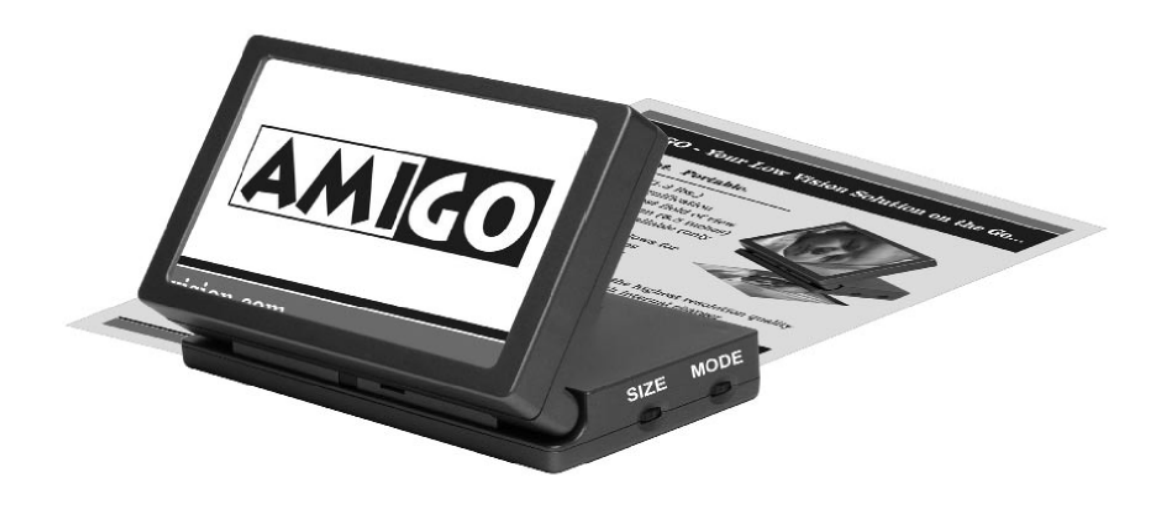

# **Manual do utilizador**

# **Sobre o seu Amigo**

Parabéns pela compra do Amigo da Enhanced Vision. Tal como todos os produtos da Enhanced Vision, o Amigo foi concebido para lhe dar a mais alta qualidade e comodidade possíveis.

O Amigo permite a pessoas com baixa visão que vejam objectos em movimento. Este sistema, que funciona a bateria, incorpora um ecrã de 6.5" com capacidade de inclinação para a melhor visão possível.

O compacto, leve e portátil Amigo pode ser utilizado para ler jornais, passar um cheque, olhar fotos, visualizar etiquetas de preços no supermercado, e muito mais. O Amigo foi concebido para incorporar a flexibilidade e liberdade da sua vida num compacto vídeo.

Antes de utilizar este sistema, leia e siga, por favor, as instruções fornecidas neste manual. Um conhecimento abrangente desta funcionalidade irá permitir-lhe beneficiar totalmente da flexibilidade e excelentes características deste aparelho.

Caso tenha dúvidas, contacte por favor o seu oftalmologista ou o vendedor a quem adquiriu a unidade.

# **Índice**

# **Acerca do seu Amigo**

# **Precauções de segurança importantes**

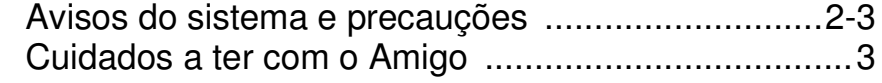

#### **Conteúdos da embalagem e controlos**

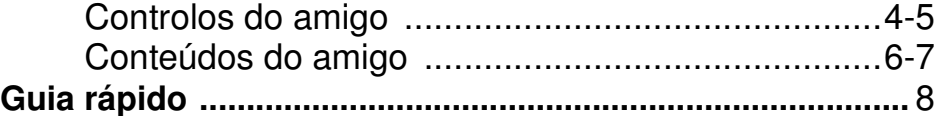

#### **A utilização do Amigo**

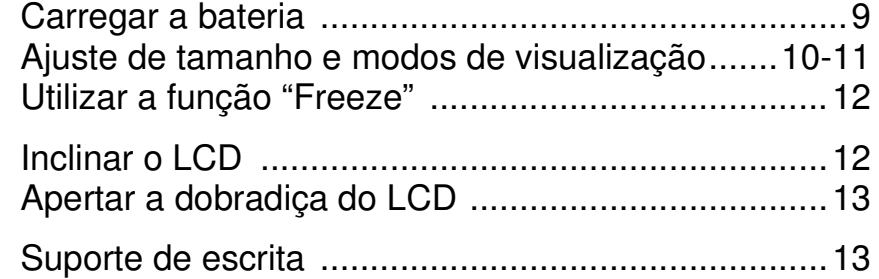

### **Dicas para a utilização do Amigo**

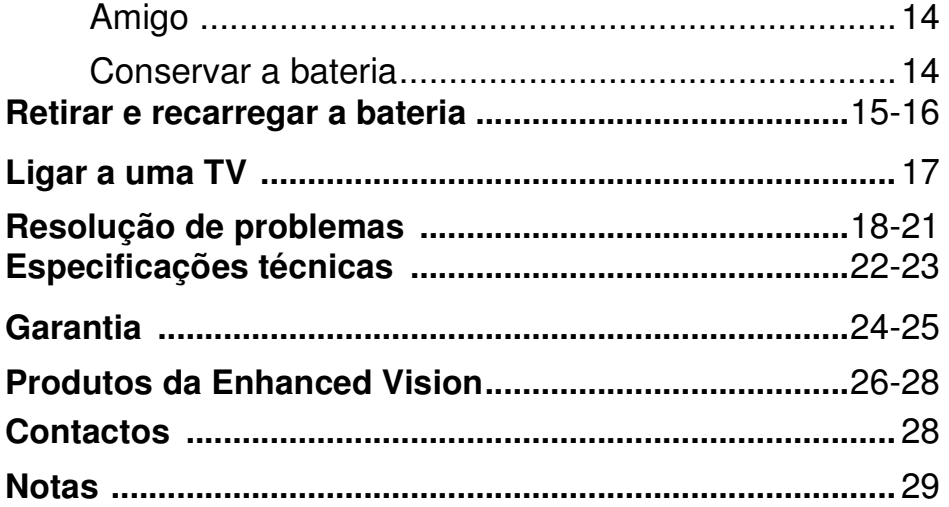

# **Precauções de segurança importantes**

Para obter os maiores benefícios do Amigo, leia, por favor, as seguintes precauções de segurança atentamente.

#### **AVISOS DO SISTEMA**

O Amigo foi concebido para ajudar pessoas com baixa visão a ler e escrever. Até que ponto o Amigo pode melhorar a capacidade de ver imagens depende da condição física e grau de visão de cada pessoa. Estes produtos não foram concebidos para restaurar a visão, corrigir patologias da visão ou parar a perda degenerativa de visão. Um oftalmologista poderá determinar a adequação do Amigo a uma patologia do paciente.

### **PRECAUÇÕES DO SISTEMA**

Evite expor o Amigo a mudanças extremas e rápidas de temperatura ou humidade, uma vez que estes factores podem causar embaciamento ou danificar o produto. O Amigo nunca deverá ser colocado junto a um radiador ou ventiladores de ar quente.

Não fume enquanto utilizar o Amigo. O fumo dos cigarros, charutos e cachimbo libertam partículas abrasivas potencialmente prejudiciais para as componentes ópticas e electrónicas do Amigo.

Não utilize o produto perto de água (por exemplo, perto de uma banheira, lava loiças, piscina, etc.).

Não coloque este produto num carrinho, apoio ou mesa instáveis, uma vez que o produto poderá cair e causar sérios danos.

**Não utilize a unidade por 1 hora depois de transportar a unidade de uma sala fria para outra à temperatura ambiente.** 

# **Precauções importantes de segurança**

Coloque sempre os cabos de alimentação/vídeo numa área onde estarão protegidos de ser danificados por pessoas que possam pisá-los.

Para evitar o risco de choque eléctrico, não desmonte este produto. Leve-o à loja de compra se necessitar de assistência técnica ou reparação. Qualquer tentativa de desmontar o Amigo anulará a garantia.

Utilize sempre a fonte de alimentação fornecida com a embalagem. Não tente utilizar outra fonte de alimentação; se o fizer estará a danificar a unidade e a anular a garantia.

#### **CUIDADOS A TER COM O AMIGO**

Desligue sempre o aparelho quando não estiver a utilizar o sistema. Certifique-se que o Amigo está desligado da ficha antes de o limpar. **Não utilize detergentes líquidos.** 

As superfícies do seu Amigo podem ser limpas com um pano seco.

As superfícies ópticas devem ser limpas sempre que necessário para o melhor desempenho. Humedeça uma toalhita de limpeza de lentes com um pouco de água e limpe suavemente as superfícies.

**Nunca aplique solução de limpeza de lentes directamente em qualquer superfície do seu Amigo.** 

# **Conteúdos da embalagem e controlos**

O seu Amigo vem embalado num estojo suave e apropriado para guardar e transportar. Todos os acessórios necessários para a operação estão incluídos na caixa.

### **O AMIGO É COMPOSTO POR:**

- 1. Botão ON/OFF: liga e desliga a unidade.
- 2. Ecrã LCD 6.5": mostra as imagens.
- 3. Botão rotativo de tamanho: alterna entre 5 ampliações.
- 4. Botão rotativo de modo: alterna entre 6 modos de visualização diferentes.
- 5. Bateria: tem uma autonomia de cerca de 1H30M.
- 6. Compartimento da bateria: aloja a bateria e pode ser utilizado como carregador quando ligado a uma tomada.
- 7. Entrada CC: utilizada quando liga a fonte de alimentação a uma tomada.
- 8. Indicador de luz LED: indica, ao piscar, que a bateria precisa de ser recarregada.
- 9. Video Out: utilizado para ligar o cabo Video Out a uma TV ou ecrã externo.
- 10. Botão "Freeze": tira uma fotografia temporária da imagem no ecrã LCD.

(continua na página 6)

# **Package Controls & Contents Conteúdos da embalagem e controlos**

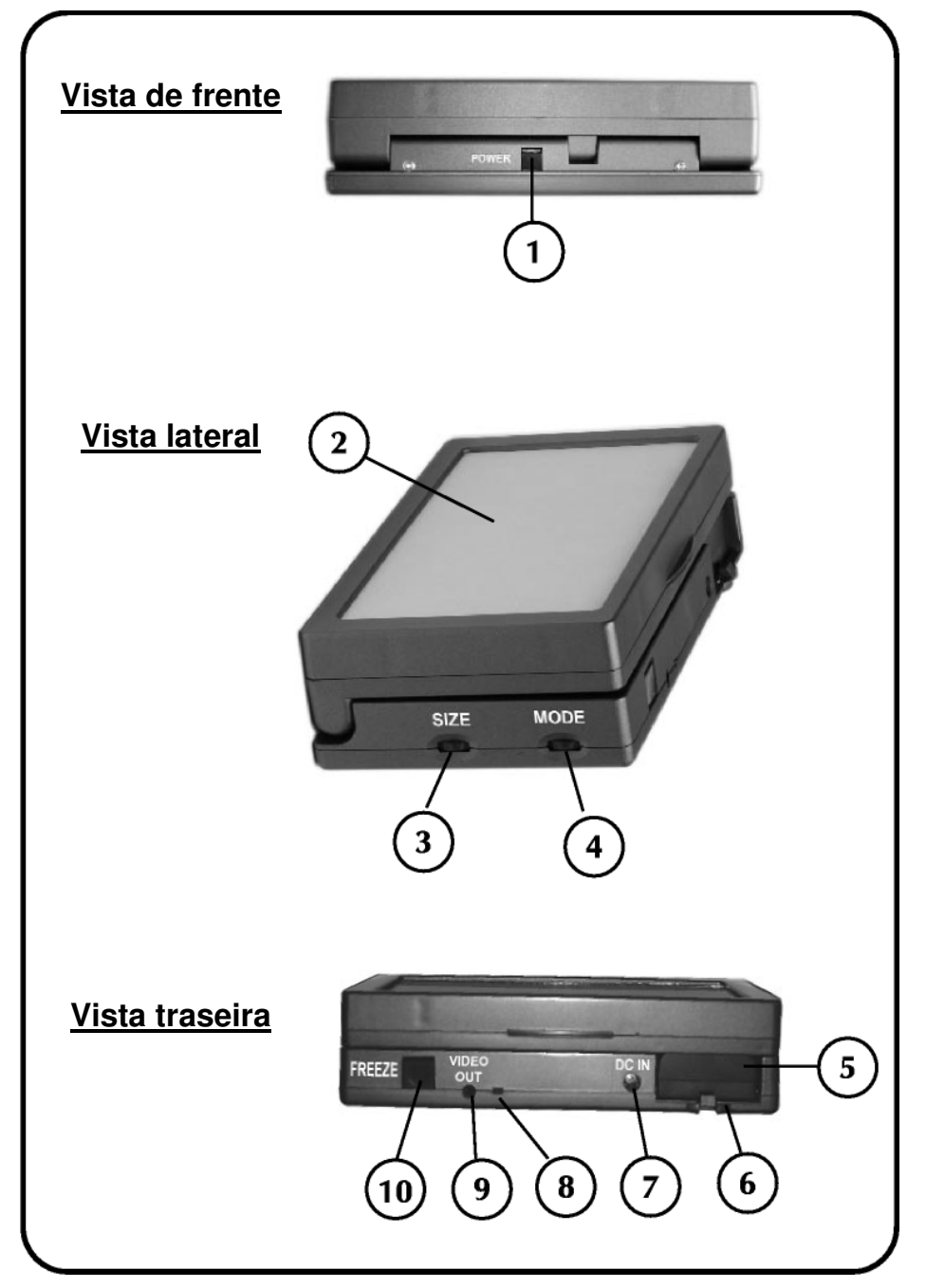

# **Conteúdos da embalagem e controlos**

#### **Os acessórios incluem:**

- 11. Estojo de transporte com alça de ombro
- 12. Fonte de alimentação 12 Volt

13. Cabo de alimentação de ângulo recto Amigo (varia de país para país para país)

- 14. Cabo Video Out
- 15. Pano de limpeza das lentes
- 16. Suporte de escrita
- 17. Carregador de bateria externo

18. Fonte de alimentação para carregador externo de bateria (varia de país para país)

19. Bateria extra

#### **Acessório adicional (vendido separadamente)**

20. Carregador para automóvel

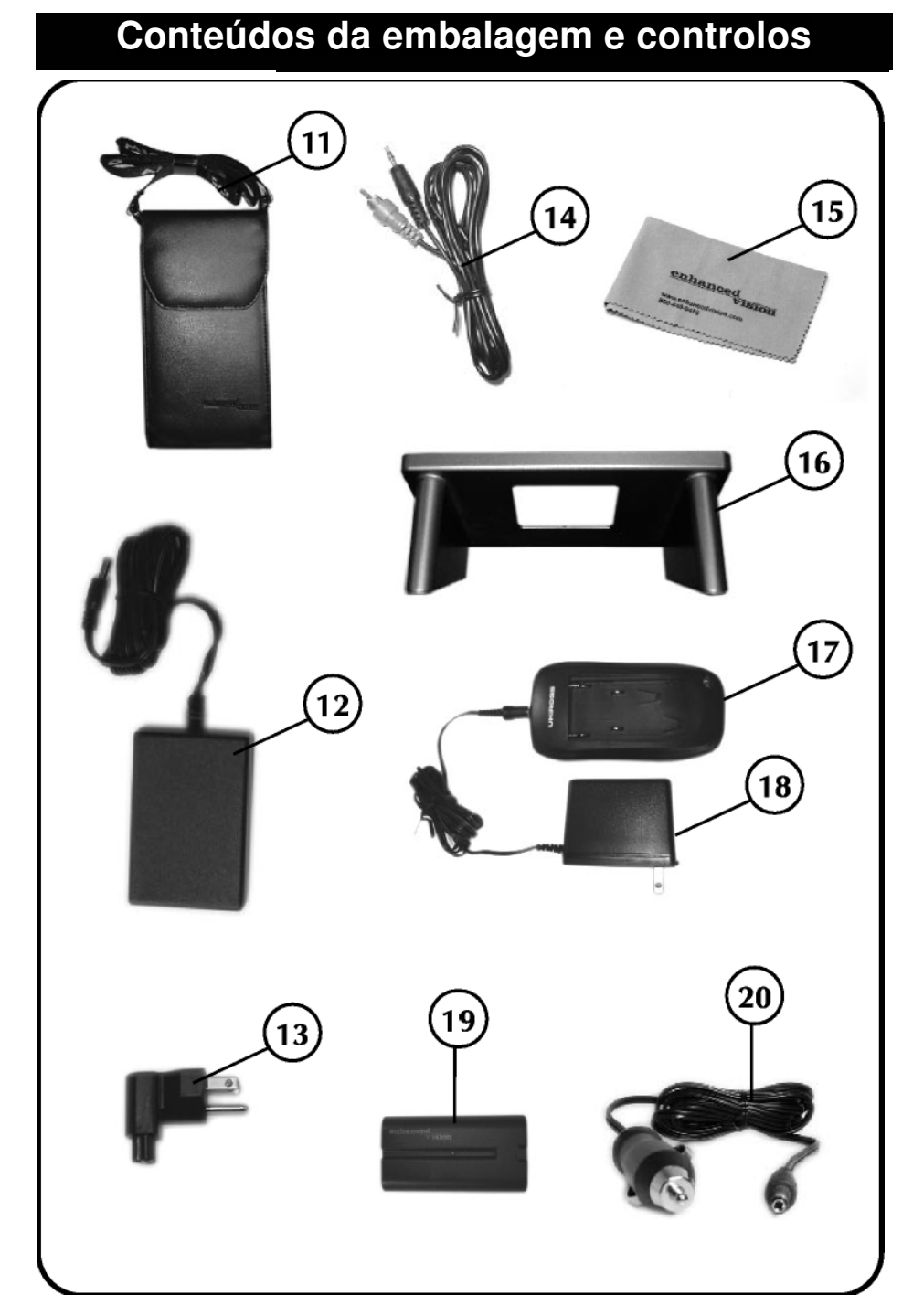

# **Guia rápido**

Aqui estão algumas das coisas que pode realizar com o

Amigo.

- Ler
- **Escrever**
- Congelar imagens

Os passos seguintes irão dar-lhe um guia rápido sobre a utilização do Amigo.

#### **1. Ligar/Desligar**

Carregue e segure o botão ON/OFF durante mais de um 1 segundo. O Amigo deverá ligar-se. (ver figura 1)

#### **2. Visualizar a imagem**

Pouse ou coloque simplesmente o Amigo sobre o objecto desejado e visualize a imagem ampliada.

#### **3. Ampliar a imagem**

Rode o botão rotativo de tamanho para mudar o tamanho da ampliação. (ver figura 2)

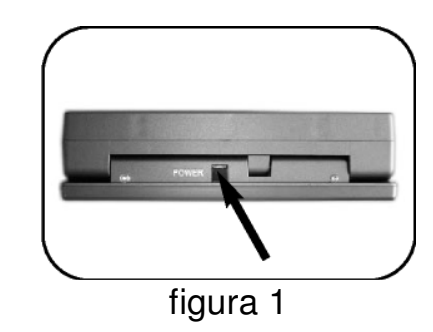

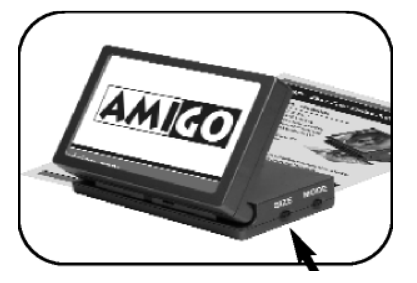

figura 2

# **A utilização do Amigo**

O Amigo vem com uma bateria externa carregada e outra parcialmente carregada no interior da unidade. Recomendamos que antes de utilizar o seu Amigo ligue a unidade a uma tomada e carregue a bateria no interior da unidade durante três horas.

#### **Carregar a bateria no Amigo:**

Siga os passos abaixo para carregar a bateria:

- 1. Ligue a fonte de alimentação ao cabo de alimentação. (ver página 7, itens 12 e 13)
- 2. Ligue a fonte de alimentação à entrada CC da unidade. (ver página 5, item 7)
- 3. Ligue a fonte de alimentação a uma tomada ou, preferencialmente, a uma extensão.
- 4. Se o nível da bateria estiver baixo o LED verde piscará. Se a bateria estiver completamente carregada a luz não se acenderá. (ver página 5, item 8).
- 5. Pode utilizar a unidade e carregar a bateria ao mesmo tempo. Isto não terá qualquer efeito no tempo de carga, que é aproximadamente de três horas.

Nota: A luz do indicador LED apaga-se quando a fonte de alimentação não estiver ligada ao Amigo.

Ver capítulo referente à fonte de alimentação para retirar e instalar a bateria.

# **A utilização do Amigo**

#### **Utilizar o Amigo com a fonte de alimentação**

Siga os passos abaixo:

1. Ligue a fonte de alimentação ao cabo de ângulo recto. (ver figura 1)

2. Ligue a fonte de alimentação ao AMIGO onde diz DC IN. (ver figura 2)

3. Ligue o cabo a uma tomada, ou de preferência, a uma extensão.

4. Carregue e segure o botão ON/OFF por mais de um segundo até o Amigo se ligar.

### **Ajuste de Tamanho**

Para ajustar o tamanho, rode o disco localizado de lado na unidade, onde se lê "Size" .Há 5 níveis de ampliação. (ver figura 3)

#### **Ajuste do Modo de Visualização**

Para ajustar o Modo de Visualização, rode o disco localizado de lado na unidade, onde se lê "Mode" .(ver figura 4)

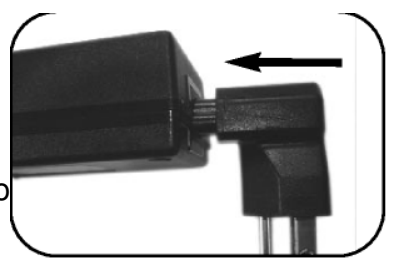

figura 1

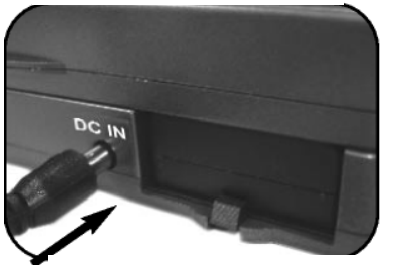

figura 2

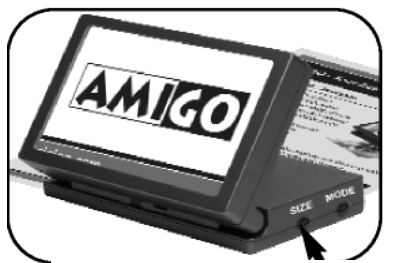

figura 3

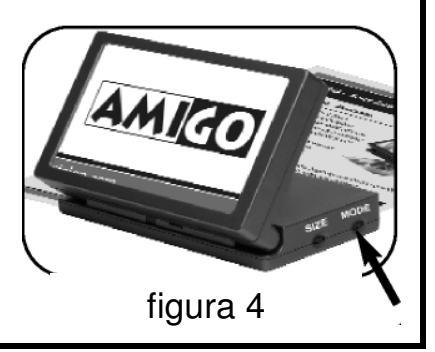

# **Using Amigo A utilização do Amigo**

O Amigo os 6 seguintes modos de visualização:

#### **Imagem totalmente a cores**

Este modo dá uma verdadeira representação da cor da imagem que está a ser mostrada. É ideal para observar fotografias e escrever.

#### **Imagem a preto&branco**

Com base nas suas preferências, pode escolher o modo Preto&Branco para visualizar objectos.

#### **Imagem positiva de alto contraste**

Este modo oferece um fundo branco com o texto negro. Este modo aumenta o contraste para oferecer nitidez às imagens do texto para leitura.

#### **Imagem negativa de alto contraste**

Este modo oferece um fundo preto com o texto branco. Este modo aumenta o contraste para oferecer nitidez às imagens do texto para leitura.

#### **Texto amarelo em fundo azul**

Para alguns utilizadores, este modo aumenta o contraste para oferecer nitidez às imagens do texto para leitura.

#### **Texto amarelo em fundo preto**

Para alguns utilizadores, este modo aumenta o contraste para oferecer nitidez às imagens do texto para leitura.

# **A utilização do Amigo**

#### **Utilizar a função "Freeze"**

O "FREEZE" permite-lhe tirar uma foto temporária de uma imagem. Isto permite-lhe mover a unidade para visualizar melhor o objecto desejado.

1. Segure ou coloque a unidade sobre o lugar desejado.

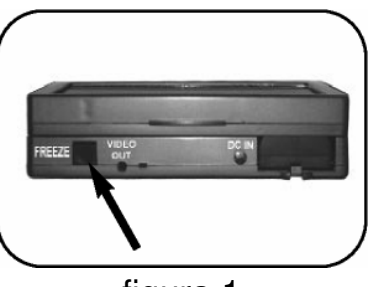

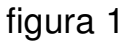

- 2. Carregue e segure o botão "FREEZE" durante 2 segundos. (ver figura 1)
- 3. A imagem "congelará" no ecrã até que ajuste qualquer um dos botões de controlo da unidade.

#### **Inclinar o LCD**

O ecrã do LCD foi concebido para se inclinar até 90 graus. Dependendo da posição do utilizador, a inclinação do ecrã, pode às vezes tornar a visualização de imagens mais fácil e clara. (ver fig. 2) figura 2

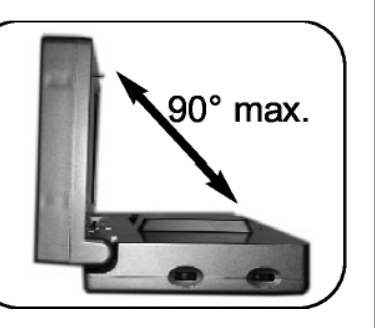

**Nota: Não force a inclinação para além dos 90 graus ou danificará a unidade.** 

# **A utilização do Amigo**

#### **Apertar a dobradiça do LCD**

Dependendo do gosto do utilizador, a dobradiça do LCD pode ser apertada ou desapertada. Para apertar a dobradiça, rode o parafuso

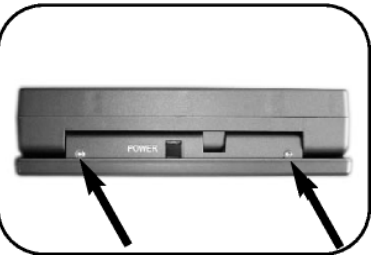

Philips no sentido dos ponteiros relógio na frente da unidade. Para desapertar a dobradiça, rode o parafuso no sentido contrário ao dos ponteiros do relógio. **NÃO APERTE DEMASIADO.** 

#### **Escrever com o Amigo**

- 1. Coloque o suporte de escrita sobre o material desejado. A parte mais alta do suporte deve estar virada para si.
- 2. Ligue o Amigo. Coloque suavemente o Amigo no suporte com o botão ON/OFF virado para si. Incline o LCD na sua direcção.
- 3. Certifique-se que o modo de visualização está colocado no Modo de Cor ou no Modo Preto&Branco. Reduza a ampliação ao nível mais baixo.
- 4. Coloque a sua caneta sobre o suporte e escreva no

material.

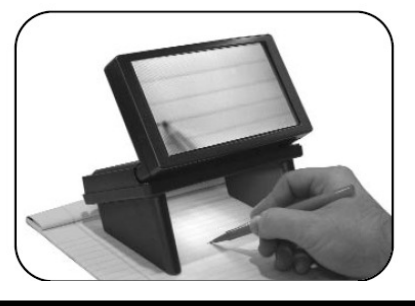

# **Dicas para a utilização do Amigo**

#### **Dicas para conservar a bateria**

- Quando não utilizar a unidade, retire a bateria para prolongar a vida desta. A bateria perde a carga lentamente enquanto está no Amigo.
- Para obter o máximo de tempo da bateria, carregue ambas as baterias, utilizando os carregadores interno e externo. (ver páginas 9 ou 16)

#### **Nota: Nunca deixe a bateria descarregar totalmente.**

#### **Dicas para a utilização do Amigo**

O Amigo trabalha melhor quando colocado directamente sobre o material desejado. Isto permite-lhe mudar de modos de visualização e ampliação com facilidade. Inclinar o AMIGO permite-lhe ver as imagens num ângulo confortável. Quando estiver a visualizar objectos em movimento, segure o objecto junto da câmara para obter imagens claras. (ver figuras 1 e 2)

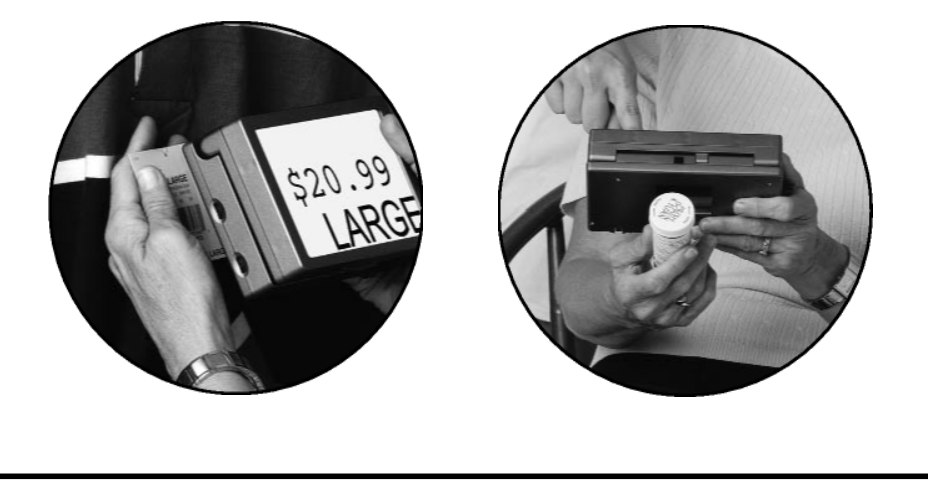

# **Substuição da bateria**

#### **RETIRAR E INSTALAR A BATERIA**

#### **Retirar a bateria do Amigo**

A bateria está colocada no compartimento das baterias. Para retirar, pressione a pequena aba do compartimento da bateria e retire a bateria. (ver figura 1)

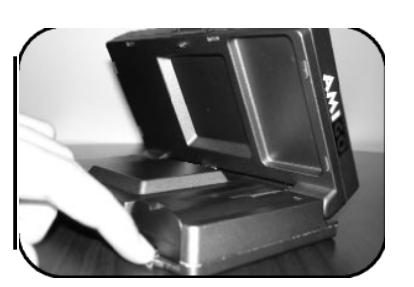

figura 1

#### **Instalar a bateria no Amigo**

Para instalar a bateria, coloque a bateria sobre o compartimento da bateria com os contactos de carga virados para a parte de trás do LCD. Carregue devagar para baixo e para a frente de modo a encaixar a bateria no lugar correcto. (ver figura 2)

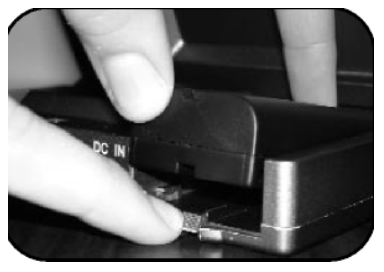

figura 2

**Nota: Não force a bateria para dentro do compartimento da bateria** 

# **Carregar a bateria**

#### **1. Carregar a bateria**

Retire a bateria do Amigo (ver página15) Insira o cabo do carregador numa tomada (ver página 7, itens 17& 18).

#### **2. Instalação da bateria no carregador externo**

Para instalar a bateria, coloque a bateria sobre o carregador da bateria com os contactos de carga cobrindo as extremidades salientes do carregador. A luz vermelha indicadora

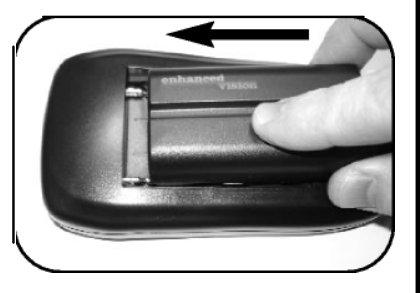

acende-se quando for preciso carregá-la de novo.

#### **3. Retirar a bateria do carregador**

Quando a bateria está completamente carregada, a luz pisca. Para retirar a bateria, faça deslizar a mesma para fora das extremidades salientes do carregador.

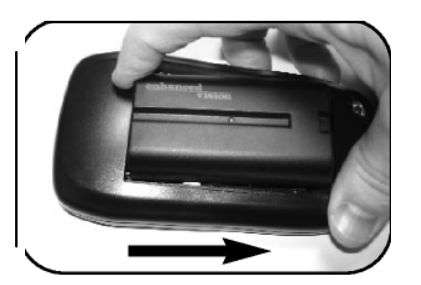

# **Ligar a uma TV**

# **Ligar o Amigo a uma TV**  Para ligar o Amigo a um televisor, precisará do cabo de vídeo. Ligue uma extremidade do cabo de vídeo à saída "Video Out" na parte de trás do Amigo e a outra extremidade à entrada amarela "Vídeo Input" , na parte da frente ou de trás do seu televisor (TV). Seguidamente, ligue o seu TV no modo Vídeo. Isto irá permitir-lhe que veja imagens aumentadas no ecrã da sua TV. (ver figura 2) ◉ 30<br>60 **Entrada amarela VIDEO IN na frente ou atrás da TV**  figura 2 Video Out  **Cabo Video Out** Ver página 7, item 14.

#### **Falta de energia:**

- 1. Certifique-se que os dois pinos de contacto no compartimento da bateria estão salientes. (ver figura1) Os pinos devem sobressair do compartimento para que haja uma inserção correcta nos orifícios da bateria.
- 2. Certifique-se que a bateria está carregada e correctamente inserida na unidade (ver "Carregar a bateria" na pág. 9 ou 16)
- 3. Carregue no botão ON/OFF por mais de 1 segundo e o Amigo deverá ligar-se.
- 4. Se a unidade não se ligar, tente utilizar a fonte de alimentação do Amigo. (Ver "Utilizar o Amigo com uma fonte de alimentação" na página 10). Provavelmente, a bateria precisa de ser carregada.

#### **A Luz Verde do Amigo está a piscar:**

Se a luz do indicador verde estiver a piscar rapidamente então a carga da bateria está muito baixa. Carregue a bateria ligando a fonte de alimentação ao Amigo e a uma tomada. (Ver "Carregar Bateria" na página 9) Nota: a luz indicadora continuará a piscar devagar, enquanto a bateria carrega.

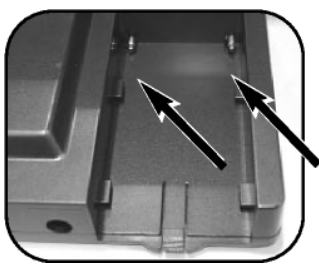

#### **A unidade desliga-se de repente**

figura 1

1. Certifique-se de que os dois pinos estão salientes no compartimento. Os pinos devem sobressair do compartimento para haver uma inserção correcta nos orifícios da bateria. (ver figura 1).

Certifique-se de que a bateria está carregada e correctamente inserida na unidade.

- 2. Certifique-se que a fonte de alimentação está correctamente ligada ao Amigo (ver página 7, itens 12 e 13).
- 3. Carregue no botão ON/OFF por mais de 1 segundo e o Amigo deverá ligar-se.

#### **Imagem demasiado escura:**

Se há uma imagem no ecrã, mas está excessivamente escura no Modo Cor, verifique as luzes debaixo da unidade. Uma luz branca deve estar claramente visível. Se nenhuma das luzes estiver ligada, contacte o apoio técnico da Enhanced Vision.

#### **Imagens desfocadas:**

- 1. Podem ser causadas por impressões digitais ou sujidade nas lentes debaixo do aparelho. Certifique-se de que a lente foi limpa com um pano de lentes. Utilize um pano de limpeza ou um cotonete de algodão somente quando necessário.
- 2. Segure ou coloque o Amigo directamente sobre o material alvo para ler. O Amigo foi concebido para ser nítido quando posicionado sobre o material alvo.
- 3. Algum nível de desfocagem será inevitável ao utilizar o suporte de escrita. Utilize o suporte de escrita apenas para aplicações que requerem ser manuscritas e com um mínimo de ampliação. Sempre que possível, retome a utilização normal sem o suporte de escrita.

### **Controlos não respondem:**

1. Tal é causado por um botão encravado. Certifique-se que nenhum dos botões está encravado entre duas posições diferentes. Deverá sentir um toque diferente ao rodar um botão.

2. Verifique se consegue carregar no botão FREEZE. Deverá sentir um clique característico.

# **A qualidade Vídeo é diferente no televisor em relação**

#### **ao aparelho:**

O Amigo foi optimizado para o ecrã LCD embutido. A qualidade da exibição num televisor pode apresentar ligeiras diferenças.

#### **A bateria não carrega:**

Certifique-se que a fonte de alimentação do AMIGO está a ser utilizada com a unidade. Verifique e veia se a bateria está devidamente colocada com os contactos devidamente encaixados. O LED deverá piscar se a bateria não estiver carregada**: O Amigo recarregará as baterias completa ou parcialmente descarregadas. As baterias completamente carregadas não serão recarregadas até o seu nível de carga estar suficientemente baixo.**

### **O Amigo não regista as últimas configurações**

### **utilizadas:**

O AMIGO só registará as últimas configurações se a unidade for desligada no botão ON/OFF. Se a bateria tiver uma carga muito baixa e o Amigo desligar-se, então a unidade não guardará as últimas configurações na memória.

### **A imagem não se move:**

Verifique, para se certificar, se o botão FREEZE não está encravado. Deverá sentir um clique ao carregá-lo. O botão FREEZE deverá ser pressionado pelo menos por um segundo.

#### **A dobradiça giratória do LCD está lassa e fecha a unidade:**

Se tal acontecer, utilize uma pequena chave Philips para ajustar a tensão da dobradiça (ver página 13)

#### **A unidade está quente:**

O AMIGO possui um carregador de baterias e uma potente unidade de processamento da câmara. É normal que um aparelho fique quente ao ser utilizado.

#### **Parece haver um " atraso" quando se desloca a unidade ou se utiliza o suporte de escrita:**

É normal que haja um ligeiro desfasamento. Quando utilizar o suporte de escrita, deve escrever devagar sobre o material alvo.

#### **Visionamento com o Amigo num televisor**

- 1. Ligue uma extremidade do cabo de 1.80 cm VIDEO-OUT à entrada VIDEO-IN na parte de trás ou da frente do seu televisor.
- 2. Ligue a outra extremidade à saída VIDEO-OUT no Amigo.
- 3. Mude o canal da sua TV para o modo vídeo, para ver as imagens no seu televisor.
- 4. Alguns dos botões do controlo remoto associados à mudança para o modo vídeo no seu televisor estão entre os seguintes:

TV/Video Auxiliary ou AUX EXT, External 1, External 2 ou External 3 Video, Video 1, Video 2 ou Video 3 Input, Input 1, Input 2 ou Input 3

Se ainda estiver com problemas, consulte o seu manual de TV para consultar "Modo de vídeo".

# **Especificações técnicas**

### **Campo de visão:**

- − 44.0 cm MAX na horizontal em qualquer tamanho de ecrã.
- − 1.0 cm MIN na horizontal em qualquer tamanho de ecrã.

### **Níveis de Ampliação:**

- − 14X MAX no ecrã LCD de 6.5"
- $-10.5X$
- $-7X$
- − 5.3X
- − 3.5X MIN
- − 40X MAX numa televisão de 20"
- − 30X
- − 20X
- $-15X$
- − 10X MIN

### **Dimensões:**

Unidade: 16.5cm (C) \* 9.8cm (L) \* 4.3cm(A) Ecrã: 13.7cm (C) \* 7.9cm (L), 15.8cm, na diagonal

### **Peso:**

Apenas a unidade: <600g; <1.5 lbs

### **Ambiente:**

Temperatura em utilização: 0º – 50ºC Temperatura de armazenamento: -20º +60C

Não utilize a unidade por 1 hora depois de transportar a unidade de uma sala fria para outra à temperatura ambiente.

# **Especificações técnicas**

#### **Tempo de carga:**

- ~3 horas quando estiver a utilizar a unidade.
- ~3 horas quando NÃO estiver a utilizar a unidade.

#### **Tempo de utilização:**

~1 H30 por bateria

#### **Video Output:** NTSC

#### **Bateria:**

Bateria removível L-series de Íon lítio de 7.2V da Enhanced Vision. Capacidade nominal: 2200mAh.

Nota: Não utilize uma bateria Sony NPF-550 ou outra bateria cuja capacidade seja mais baixa do que 2200mAh. Para mais informações contacte a Enhanced Vision.

#### **Energia:**

Adaptador de parede Entrada: 100-240V CA 50/60Hz Saída: 12 V CC, 1.7 A de carga máxima

#### **Unidade:**

Entrada: 12 V CC, carregador de Íon lítio, carga máxima de 1.5 A, embutido na unidade. A corrente pode variar consoante o estado de carga da bateria.

#### **Informação sobre regulamentação:**

Unidade : EN55022 Classe B, EN61000-3-2, EN61000-3-3, EN55024. (CE para aparelhos TI); FCC Classe B, ICES-003, AS/NZS CISPR 22

### **Adaptador de parede:** UL/CE

# **Garantia**

#### **Política de garantia da Enhanced Vision para o vídeo-ampliador Amigo**

Os produtos da Enhanced Vision estão preparados para oferecer ao utilizador a melhor qualidade de imagem, características vantajosas, uma utilização fácil e um serviço de confiança. **O Amigo é inspeccionado e testado antes do transporte**. A Enhanced Vision oferece uma garantia **de dois anos**, a partir da data de aquisição do Amigo, contra defeitos materiais e de manufactura, desde que seguidas as condições de utilização normais. Durante o período de garantia, a Enhanced Vision irá, por opção própria, ou reparar ou substituir o produto gratuitamente. Não existem quaisquer outras garantias, expressas ou implícitas, que acompanhem este produto. Esta política de garantia não abrange: a) Defeitos ou danos causados por uma utilização indevida, imprópria ou invulgar, por acidentes ou negligência; b) Defeitos ou danos causados por acções de operação, manutenção, instalação, ajuste, alteração ou modificação impróprias; c) Defeitos ou danos causados por salpicos de comida ou líquidos; d) Quaisquer superfícies de plástico e outras partes exteriores que fiquem riscadas ou danificadas com a utilização normal; e) Danos causados pela operação do Amigo com equipamento não fornecido nem fabricado pela Enhanced Vision.

- Para ter direito ao serviço de garantia, deve apresentar o respectivo recibo, constando dele a data de aquisição.
- Qualquer pessoa que utilize este produto, fá-lo com o conhecimento assumido de certos riscos inerentes à necessidade de utilização de aparelhos de visão aumentada.

# **Garantia**

• Está disponível uma extensão de garantia de 2 anos dentro dos 12 meses a partir da data da compra. Contacte a Enhanced Vision para informações detalhadas.

#### **Processo de assistência**

Na eventualidade de ser necessário recorrer à assistência técnica ou ao serviço de reparação, por favor contacte o representante da Enhanced Vision local ou o centro de assistência em garantia da Enhanced Vision. Se precisar de assistência em garantia, entre em contacto com a Enhanced Vision através do número (800) 440-9476, disponível de segunda-feira a sexta-feira, entre as 8:00 e as 17:00 (PST – Horário Padrão do Pacífico) e peça um número de autorização de devolução. **Não serão aceites reparações dentro da garantia sem apresentação de um número de autorização de devolução válido.** 

**É conveniente que conserve a embalagem original do produto para caso de solicitação da assistência em garantia. O fabricante não fornece embalagens para produtos reparados dentro da garantia.**

**NOTA: Preencha integralmente e envie o cartão de registo para garantia que acompanha o produto.** 

# **Outros produtos da Enhanced Vision**

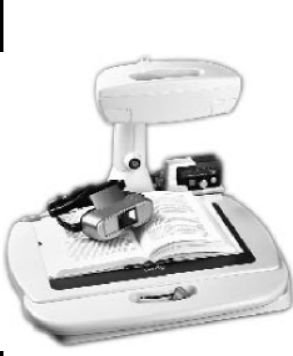

Merlin

The Merlin video ma large work space, su nd optional voice re

**Products**

**Jordy – Dois sistemas de Baixa Visão num só** 

Para uma visualização à distância, intermédia e de perto. Ampliação: 1X – 30X

4 modos de visualização para uma óptima visibilidade: A Cores, Preto&Branco, Positivo reforçado e Negativo reforçado.

#### **Estação de ancoragem Jordy**

**(opcional)**

Ampliação: 4X – 40X

#### **Merlin LCD & Merlin Plus**

O Merlin LCD é um vídeo-ampliador que pode ser girado e rodado para as posições de visualização mais confortáveis. Para além de incluir todas as características do Merlin, este produto apresenta ainda um design ergonómico elegante.

Para além de oferecer as mesmas características avançadas que o Merlin LCD, o Merlin LCD Plus também é compatível com a maioria das estações de trabalho e oferece um modo de ecrã dividido. Com este modo, o utilizador pode visualizar simultaneamente imagens ampliadas e ficheiros informáticos.

 $\epsilon$ 

CE

# **Outros produtos da Enhanced Vision**

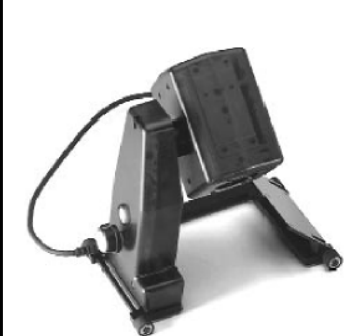

#### **Flipper – A novidade em flexibilidade**

Leia, escreva e tire mais proveito da vida! O design inovador da nossa câmara permite a ampliação em quase todas as posições, com imagens em todas as cores.

Ampliação: 1X – 44X\* \*Com suporte opcional

Disponível nos modos de visualização a Cores e a Preto&Branco.

 $\zeta \in$ 

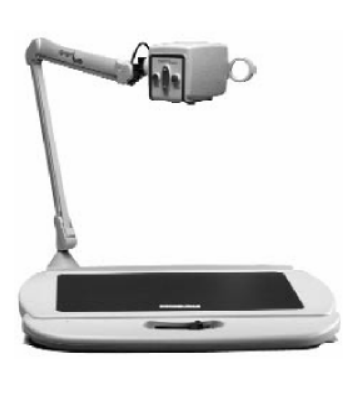

#### **Acrobat**

O design inovador da câmara rotativa do Acrobat permite a pessoas com visão reduzida desempenhar tarefas diárias com maior eficácia. Através da rotação da câmara, o utilizador pode ler, escrever, auto-visualizar e ampliar imagens a qualquer distância. O Acrobat possui focagem automática, é totalmente a cores e tem o braço mais versátil e

flexível do mercado.

CE

# **Outros produtos da Enhanced Vision**

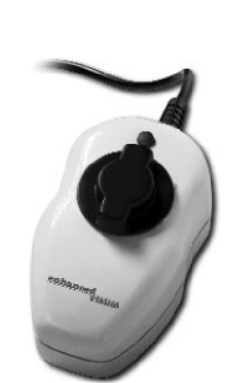

#### **Max – Ampliador potente**

Um ampliador potente para ler. Liga-se a qualquer TV em segundos.

Ampliação: 17X – 25X numa TV de 20"  $C \in$ 

Disponível a Cores ou a Preto&Branco

**Acessórios** 

#### **Smart Video**

Liga os aparelhos de baixa visão da Enhanced Vision a um monitor de um computador.

#### **Bolsas de transporte**

Bolsas cómodas para armazenar e transportar todos os produtos da Enhanced Vision.

#### **MaxTrak**

Um acessório essencial para manter o seu Max direito enquanto percorre a página.

#### **Bateria**

Baterias recarregáveis para os aparelhos de baixa visão da Enhanced Vision.

#### **Contactos:**

Número gratuito: (800) 440-9476 www.enhancedvision.com Telefone: (714) 465-3400 evinfo@enhancedvision.com Fax: (714) 374-1 821 evsupport@enhancedvision.com

# **Notas**

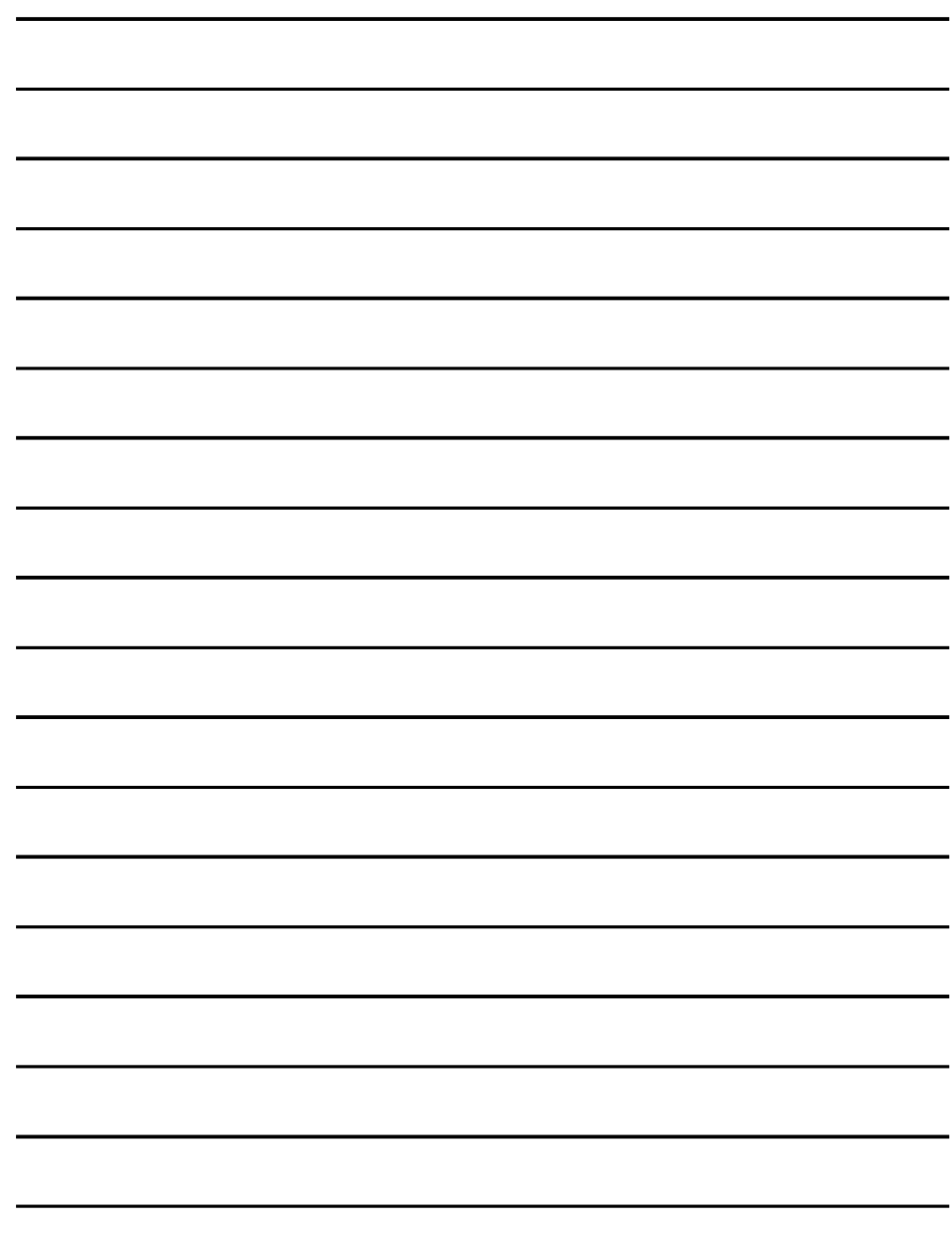

O vídeo-ampliador foi concebido para aumentar o tamanho e a qualidade de imagens, aumentando assim a qualidade de vida de pessoas com baixa visão. O grau de eficácia do Amigo para aumentar a capacidade de visualizar imagens e texto depende da condição individual e do grau de deficiência visual de cada pessoa. O Amigo não ajuda a recuperar a visão, corrigir doenças oculares ou travar a perda de visão degenerativa. Especialistas de oftalmologia podem ajudar a determinar como o Amigo se adapta melhor à condição específica do paciente. Para obter informações adicionais, consulte o website www.enhancedvision.com

# enhanced vision

www.enhancedvision.com

1-800-440-9476 714-465-3400

Rev1- Janeiro-2006

Copyright © 2006 Enhanced Vision. Todos os direitos reservados.